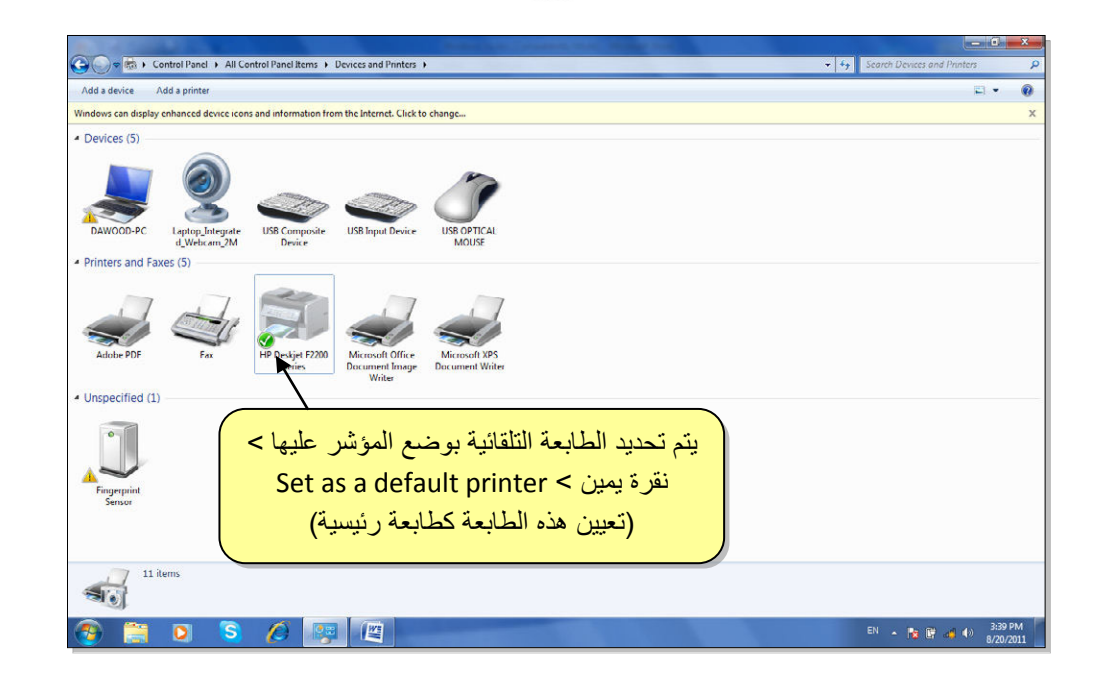

- **Options Folder) خيارات السجل)**: اهم صفة لهذه الايكونة هي التعامل مع الملفات المخفية :(Hidden Files)
- لجعل عنصر مخفي Hidden لغرض حمايته: نقرة يمين فوق العنصر المطلوب اخفاءه > Properties ) خصائص) > ضع علامة أمام كلمة Hidden ) مخفي):

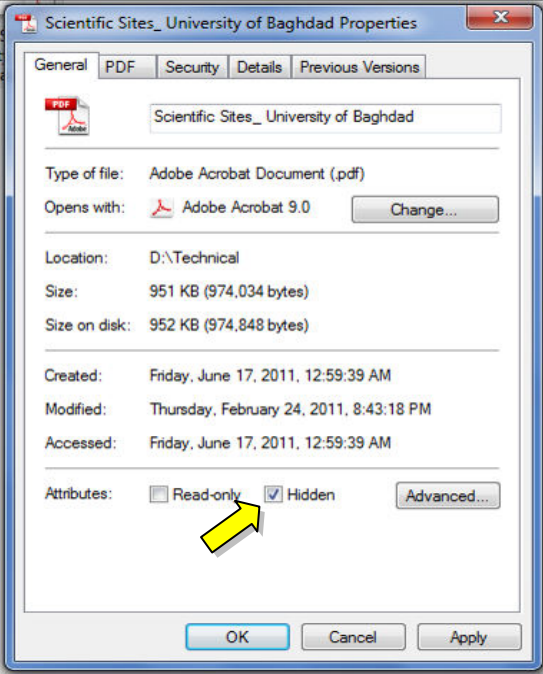

 لإظهار العناصر المخفية: انقر ايكونة Options Folder في لوحة السيطرة > انتقل الى صفحة View ) عرض) > قم بازالة علامة امام السطر ,Files hidden Hide drives and ,Folders ) أظهر الملفات والسجلات والمحركات المخفية):

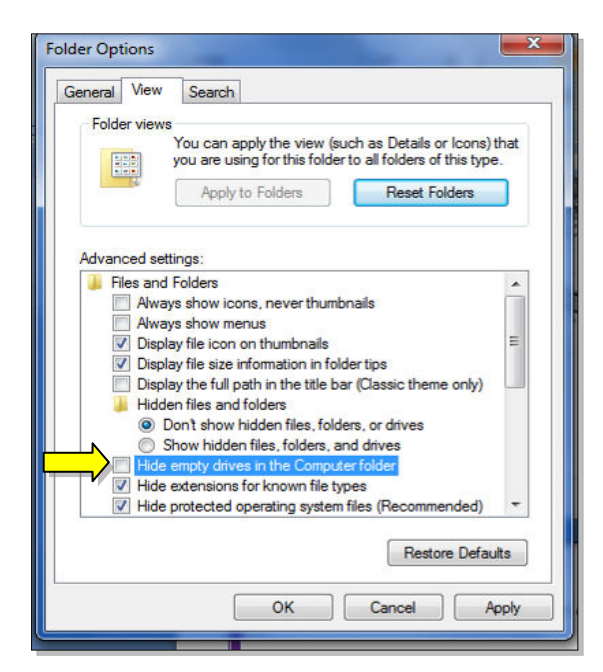

فتظهر العناصر المخفية بشكل ضبابي كما موضح بالشكل ادناه، لكن يمكن التعامل معها كملفات عادية :

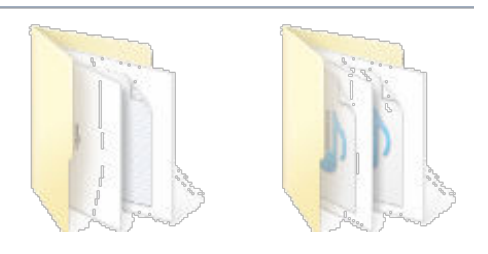

 لإلغاء صفة الاخفاء وارجاع العناصر الى الحالة العادية: نقوم أولا باظهار الملفات المخفية كما مشروح أعلاه > ننقر نقرة يمين على العنصر > امسح علامة من أمام كلمة .Hidden

• **Features and Programs) البرامج والصفات )**: تستخدم هذه لأزالة البرامج المنصبة من الحاسبة.

 ان البرامج والالعاب لا يمكن تشغيلها على الحاسبة بواسطة النسخ واللصق، وانما يجب اجراء عملية التنصيب Install ليعمل البرنامج او اللعبة بصورة صحيحة.

ان عملية التنصيب اصبحت سهلة في هذا الوقت لتوفر الاقراص الحاوية على صفحة التشغيل التلقائي Run Auto، حيث يكفي للمستخدم ادخال القرص في محرك الاقراص المضغوطة drive CD فيتم فتح صفحة تلقائية تحوي على زر Install) تنصيب) أو زر Next ) التالي ).

مثلا لتنصيب لعبة معينة، قم بوضع القرص في محرك الاقراص فتظهر الصفحة التالية :

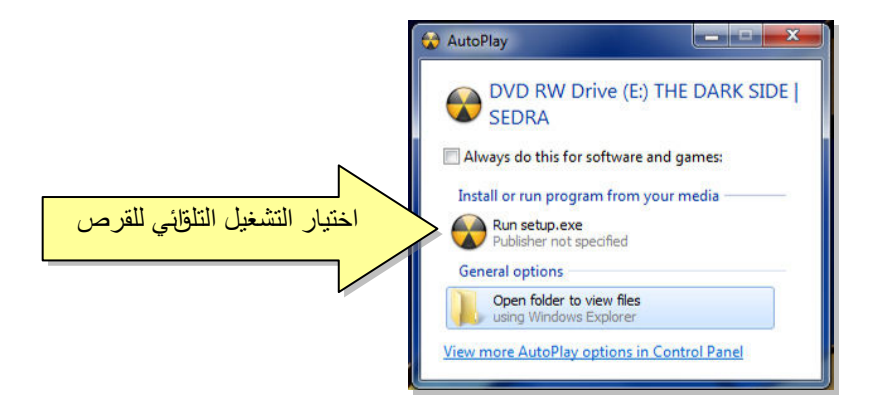

ستظهر رسالة تأكيد، نضغط زر Yes ) نعم) فتظهر الشاشة التلقائية :

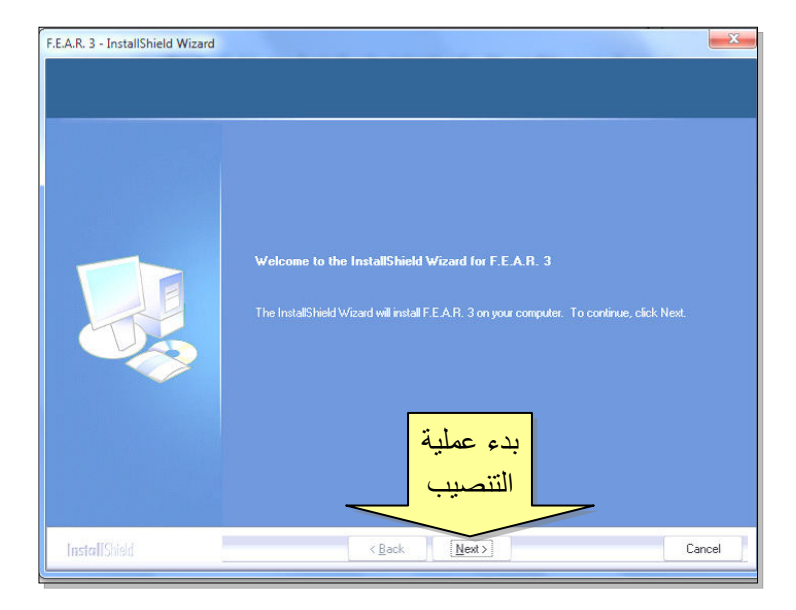

 لحذف البرامج المنصبة في الحاسبة، يجب اجراء عملية "الغاء التنصيب" Uninstall، كما يلي:

نقرة مزدوجة على ايكونة Features and Programs ) البرامج والصفات ) في لوحة السيطرة > ستظهر النافذة التالية :

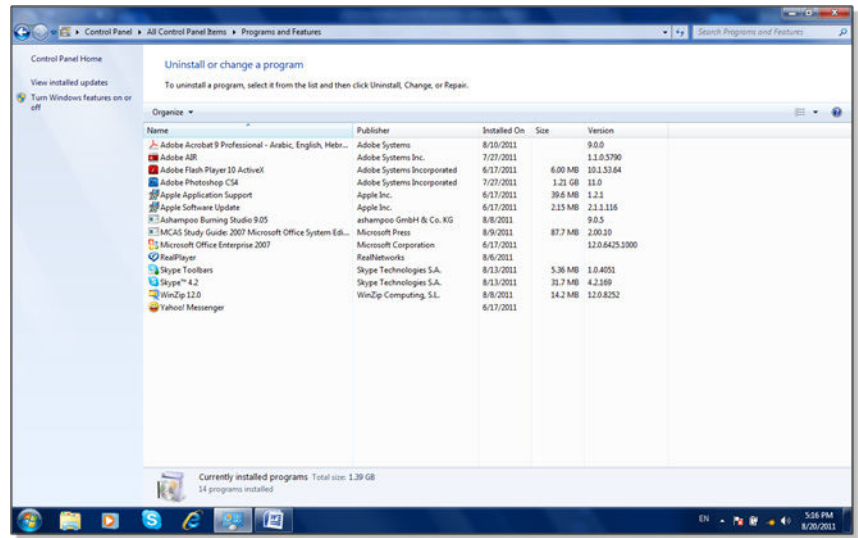

انقر مرة واحدة على البرنامج المطلوب الغاء تنصيبه وانضغط زر Uninstall ) الغاء التنصيب) الذي سيظهر اعلى قائمة البرامج :

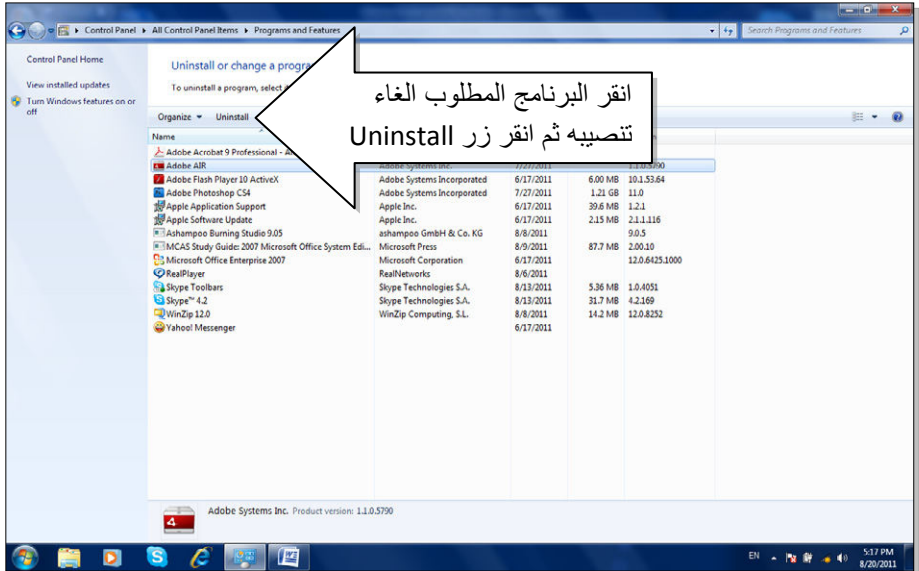